## Getting and taking the quiz

To get access to take the quiz, you need to submit the Request quiz assignment. Do not do this until you are ready to sit down and take the quiz right away,

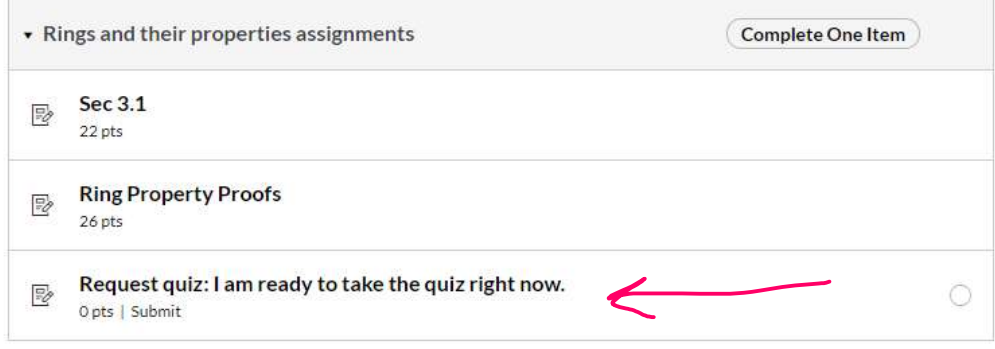

## When you click on request quiz, and go to Submit Assignment

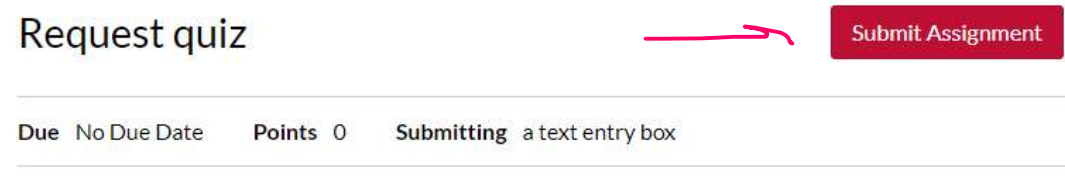

No Content

## It will open a textbox you can type in. Type anything in the text box and submit it:

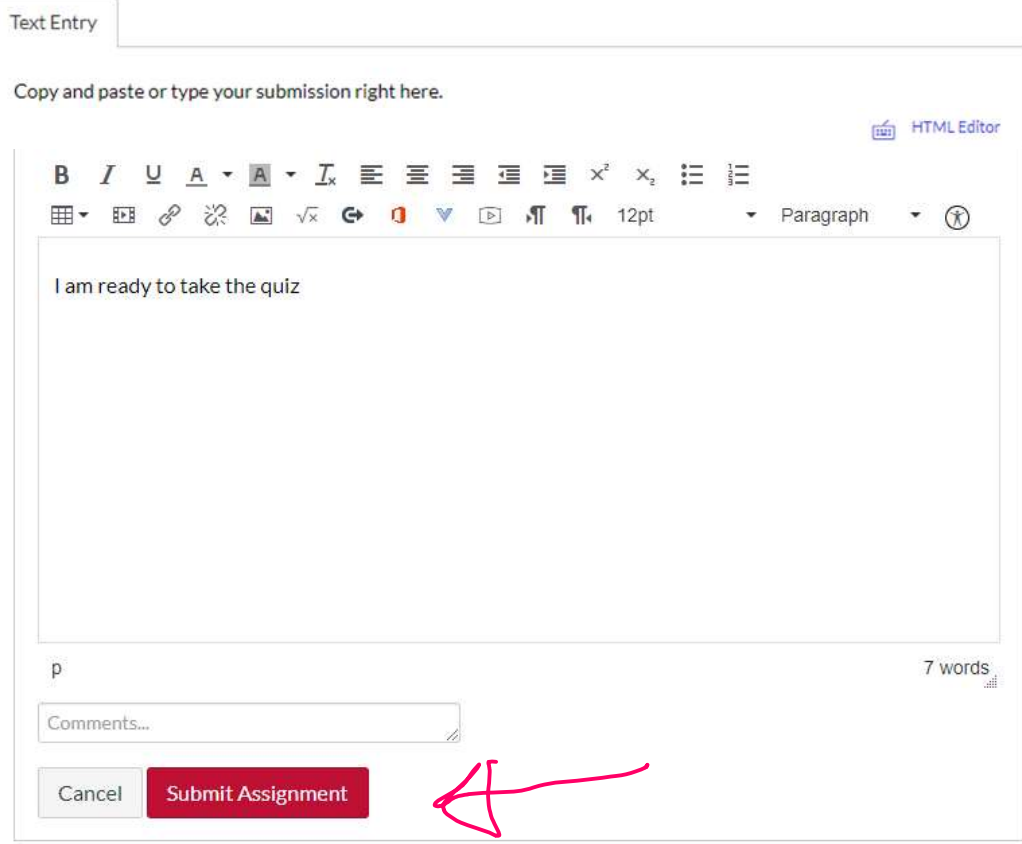

Canvas will tell me when you submitted this, and this counts as your quiz start time.

## When you go back to the Canvas Math 351 home page, you will see that you now have access to the quiz, and the assignment dropbox to turn in the quiz.

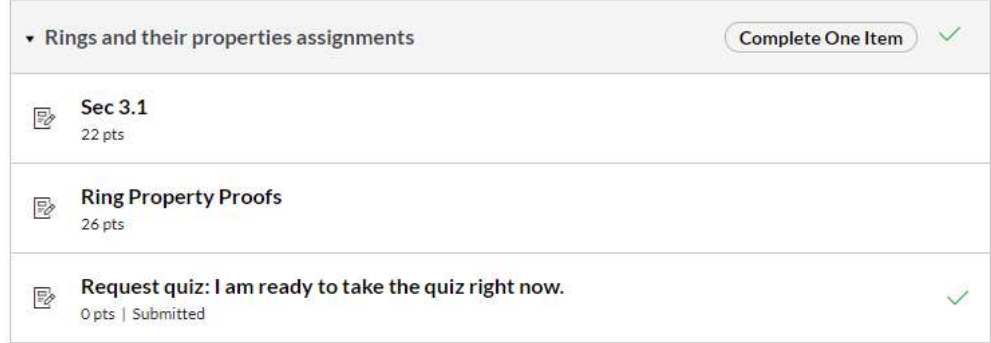

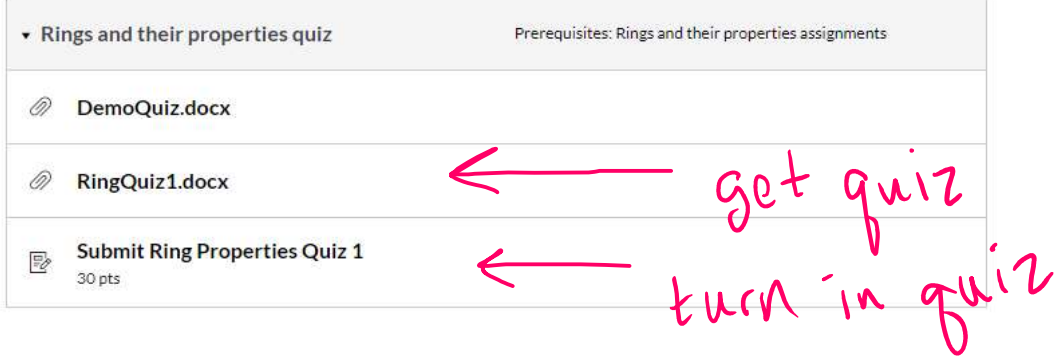